## www.GoArmyEd.com

# How to generate your TA Authorization form for GoArmyEd

# Soldier receives approval email from GoArmyEd

#### Extra line breaks in this message were removed.

From: GoArmyEd@goarmyed.com

Sent: Fri 9/30/2011 7:51

To:

Cc

Subject: TA Request Approved

Dear

Your request to enroll in MBL 516 - Effective Bus Ldrs Commo at William Penn University-College for Working Adults has been approved by an Army Education Counselor.

Print the TA form and provide a copy to your school. You can access this form by selecting "Request TA" Smart Link located on your home page and then select "View Historical TA Request Authorization Forms" to view all TA Request forms that you have submitted.

The TA funds have been deducted from your annual TA benefits. Should you decide not to enroll in this class, you can cancel your request on GoArmyEd.com and your TA balance will be restored. If you are past the drop deadline, you may drop the class using personal or military drop. You will need to work directly with your school registrar to drop or withdraw from the class at the school.

Contact an Army Education Counselor if you need additional assistance with your TA request by calling the GoArmyEd Helpdesk or creating a Helpdesk case online at <a href="https://www.GoArmyEd.com">www.GoArmyEd.com</a>.

Sincerely,

GoArmyEd Student Support Services/Helpdesk CONUS Soldiers: 1-800-817-9990 OCONUS Soldiers: For the toll-free GoArmyEd Helpdesk number available in your location, check the portal at <a href="https://www.goArmyEd.com/public/public list numbers.aspx">https://www.goArmyEd.com/public/public list numbers.aspx</a>.

NOTE: THIS IS A SYSTEM GENERATED EMAIL. REPLIES TO THIS EMAIL WILL NOT BE RECEIVED BY GOARMYED SUPPORT STAFF.

Log onto your GoArmyEd account

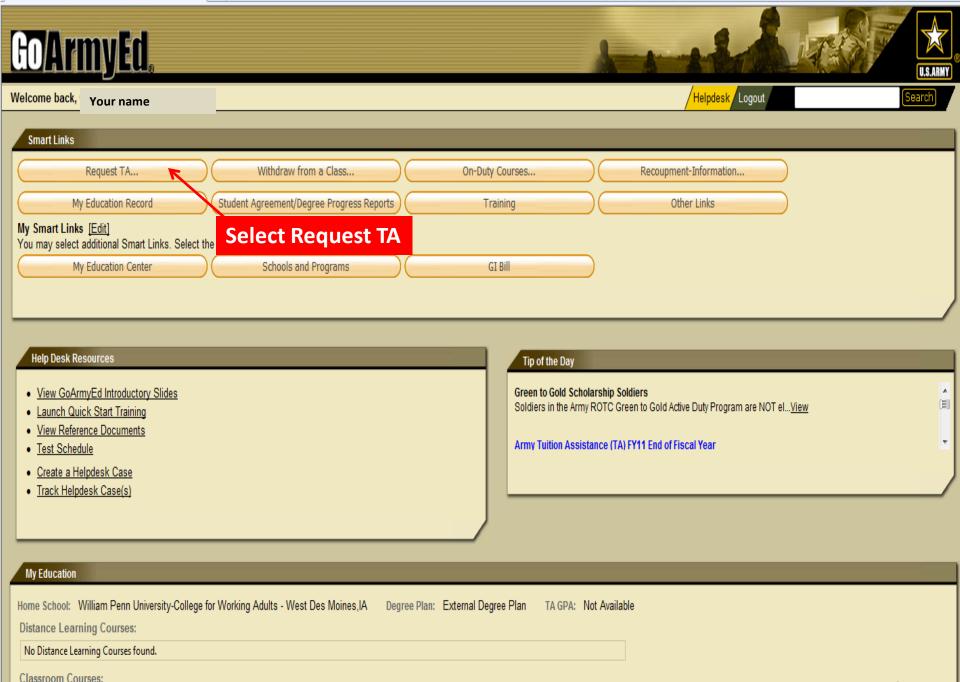

Title

Course Number

College Name

Hours Start

End

Evaluate | Class Type | Fund Type

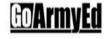

#### Your Name

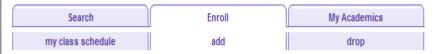

#### **Add Classes**

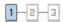

#### 1. Select classes to add

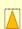

Officers incur a Duty Service Obligation when using Federal Tuition Assistance. The obligation will be calculated from the end date of the last course for which Tuition Assistance is used based on Reserve and/or active/mobilized time served. By proceeding with this enrollment request, the officer accepts a (4) year Reserve Duty Service Obligation (RDSO) or two (2) year Active Duty Service Obligation (ADSO) for AGR officers.

The system has pre-populated your home school. If you would like to take a class from a different school, select the magnifying glass icon to search for the school. Complete the additional required fields and select Next.

| *School:                  |                       | Q |
|---------------------------|-----------------------|---|
| *Subject:                 | (example: BIO)        |   |
| *Catalog Number:          | (example: 101)        |   |
| *Start Date:              | (MM/DD/YYYY)          |   |
| Next                      |                       |   |
| View Historical TA Reques | t Authorization Forms |   |

**Select "View Historical TA Request Authorization Forms"** 

▼ Jul - Sep 2011 Class Schedule

You are not registered for classes in this term.

#### **TA Request Search**

**GoArmyEd** 

To search for an existing TA request, enter search criteria and press the 'Search' button.

To look up the School, please click on the magnifying glass to the right of the School field and select one of the available values.

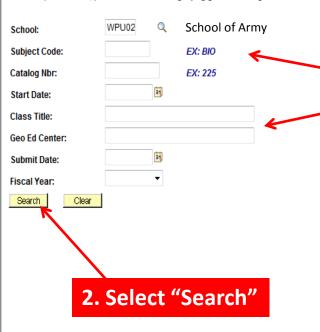

1. Type in information needed for search, You can search by Subject code and Catalog Nbr.

ome Add to Favor

Close Windov

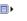

#### **TA Request Search**

To search for an existing TA request, enter search criteria and press the 'Search' button.

To look up the School, please click on the magnifying glass to the right of the School field and select one of the available values.

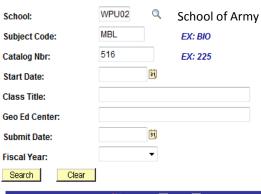

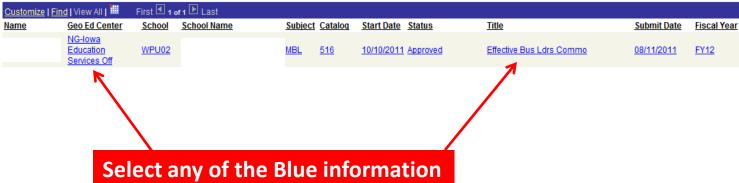

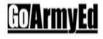

Place a checkmark in the box under the Print column for TA Requests that are in approved status that you wish to print on a single TA Request Report for your own records or to provide to a school. Please note that if you select Print for TA Requests offered by more than one school or fiscal year, a separate report will print for each school and only list the classes offered by that school. To drop or modify a TA Request, select the "Details" button for the TA Request you wish to change and make the change on the detailed TA Request Form with an active CAGE Code number for your school. If you choose to renew your CAGE Code with CCR, your expiration date will be updated within 24 hours in GoArmyEd.

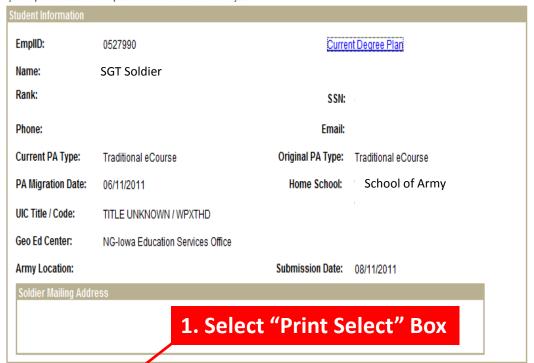

|                                        |                     |                       |            |                             |                               |           | Customize   F | ind   View                    | All   🛗     | First 1 of         | ₁ D Last                 |
|----------------------------------------|---------------------|-----------------------|------------|-----------------------------|-------------------------------|-----------|---------------|-------------------------------|-------------|--------------------|--------------------------|
| Print TA Select Request School Details | <u>Class Status</u> | *Class Level          | Subject Nt | talog<br><u>Class Title</u> | Start Date End Date Drop Date | <u>SH</u> | SH Cost       | <u>TA-</u><br>Eligible<br>Fee | Soldier Fee | Final Army<br>Cost | Final<br>Soldier<br>Cost |
| 1 Details                              | Approved            | Graduate Level Course | MBL 51     | 6 Effective Bus Ldrs Commo  | 10/10/2011 11/14/2011         | 3.00      | \$460.00      | \$0.00                        | \$0.00      | \$750.00           | \$630.00                 |

Return to Search

### Soldiers may see this page

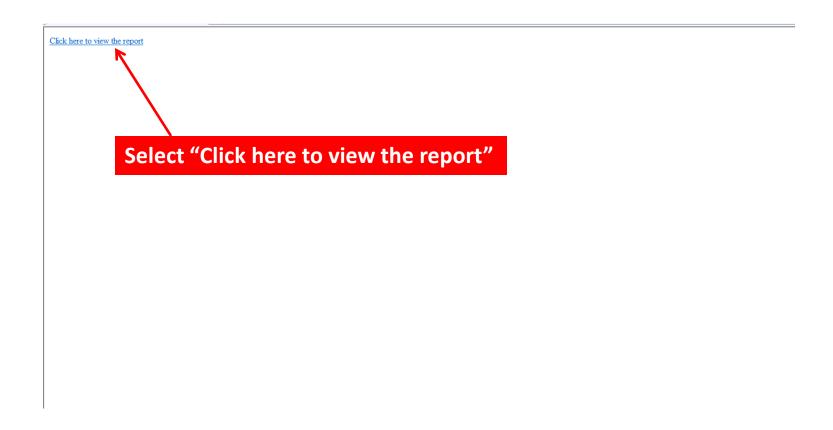

#### ARMY TUITION ASSISTANCE AUTHORIZATION

1. APPLICANT DATA

SDN Number: ATA2WILMPNCWAN

A. Name (Last, First, M.I.)

B. SSN (Last Four)

C. Rank

D. Home School

E. Soldier Mailing Address

F. Phone Number

G. Email

TITLE UNKNOWN / WPXTHD

2. SCHOOL SECTION

A. School / Degree Name

B. Address

C. School Primary POC

H. UIC Title / Code

Name Phone

Email

3. CLASS DATA Class 1

A. Class Number

MBL516

B. Class Title

Effective Bus Ldrs Commo

C. Instruction Mode

Classroom Off-Post 3.00

D. Number of Semester Hours

E. Cost Per Semester Hour

\$460.00

F. Additional TA-Eligible Fees

\$0.00

G. Additional Soldier Fees

\$0.00

N

H. Soldier Intends to use State/Outside Funding

J. Soldier Intends to use Chapter 33 (Bost 9/11)

I. Soldier Intends to use Chapter 33 (Post 9/11)

J. Total Class Cost K. Soldier Cost \$1,380.00 \$630.00

L. Army Cost
M. Soldier Status

\$750.00 Guard

N. Class Start Date
O. Class End Date

10/10/2011 11/14/2011

P. Days of the Week

Mo

Q. Start Time

R. End Time

06:00 PM 10:00 PM

4. EDUCATION APPROVING OFFICIAL

A. Name B. Phone Scott Reisinger 515-252-4468

C. E-Mail

scott.j.reisinger@us.army.mil

D. Approval Date

09/29/2011

All information should be validated by the soldier.

The soldier can either save this document to the desk top and email the form to the School's Primary POC or print the form off and turn it into the Primary POC.

PLEASE CALL THE PRIMARY POC FOR DIRECTION.